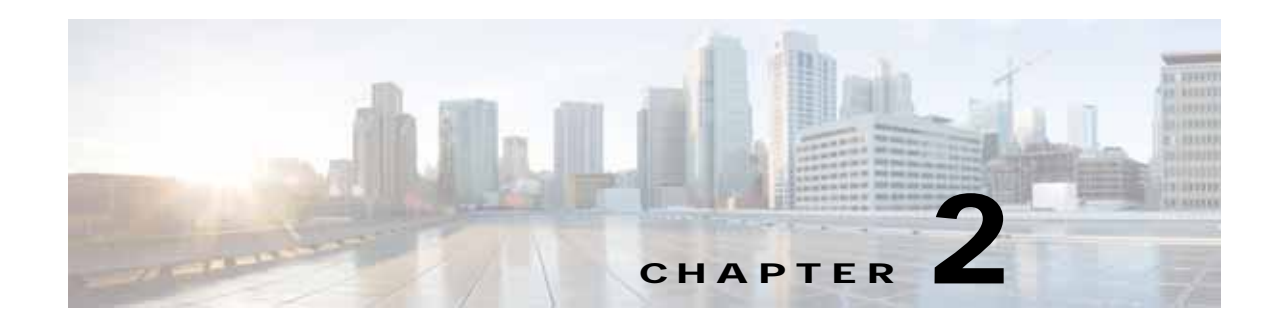

# **Configuring Cisco vWAAS and Viewing vWAAS Components**

This chapter describes how to configure vWAAS settings, such as Central Manager address and traffic interception settings, and how to identify a vWAAS on the Central Manager or through the WAAS CLI.

This chapter contains the following sections:

- **•** [Configuring vWAAS](#page-0-0)
- **•** [Identifying a vWAAS Device](#page-3-0)
- **•** [vWAAS System Partitions](#page-5-0)
- **•** [Operating Considerations for vWAAS and WAAS](#page-6-0)
- **•** [vWAAS Upgrade and Downgrade Considerations](#page-6-1)

# <span id="page-0-0"></span>**Configuring vWAAS**

This section contains the following topics:

- **•** [Configuring vWAAS Settings](#page-0-1)
- **•** [Configuring vWAAS Traffic Interception](#page-1-0)

### <span id="page-0-1"></span>**Configuring vWAAS Settings**

I

After the vWAAS VM has been installed, you must configure the following vWAAS settings:

- **•** IP address and netmask
- **•** Default gateway
- **•** Central Manager address
- **•** Settings for corresponding VLAN in VM for network reachability
- **•** CMS (Centralized Management System)
- **•** Traffic interception (described in [Configuring vWAAS Traffic Interception](#page-1-0))

To configure vWAAS settings, follow these steps:

**Step 1** In the vSphere Client, choose the **Console** tab and log in to the vWAAS console.

The username is **admin**, and password is **default**.

**Step 2** Configure the IP address and netmask using the **interface virtual** command, as shown in the following example:

```
VWAAS(config)# interface virtual 1/0
VWAAS(config-if)# ip address 2.1.6.111 255.255.255.0
VWAAS(config-if)# exit
```
**Note** For vWAAS with WAAS Version 6.1.x and later, the vWAAS and vCM devices require both virtual (network) interfaces to be present. One or both virtual interfaces may be active for the vWAAS and vCM devices to be operational after power up.

**Step 3** Configure the default gateway using the **ip** command:

VWAAS(config)# **ip default-gateway 2.1.6.1**

Ping the IP addresses of the default gateway and Central Manager to verify they can be reached before continuing to the next step.

**Step 4** Add the Central Manager address using the **central-manager** command:

VWAAS(config)# **central-manager address 2.75.16.100**

**Step 5** Enable CMS to register with the Central Manager using the **cms** command:

VWAAS(config)# **cms enable**

**Note** vWAAS registration with the Central Manager is mandatory before traffic can be optimized.

**Step 6** Configure traffic interception: WCCP, AppNav, or L2 Inline. For more information on traffic interception methods for vWAAS, see [Configuring vWAAS Traffic Interception](#page-1-0).

### <span id="page-1-0"></span>**Configuring vWAAS Traffic Interception**

You can configure the following traffic interception methods for vWAAS. [Table 2-1](#page-2-0) provides descriptions of each traffic interception method.

- **–** WCCP (Web Cache Communications Protocol)—Available for vWAAS with all WAAS versions.
- **–** AppNav—Available for vWAAS with all WAAS versions
- **–** L2 Inline—Available for WAAS Version 6.2.x and later, for vWAAS with RHEL KVM. [Table 2-2](#page-3-1) shows the commands for configuring and displaying information on L2 Inline interception for vWAAS.

Ι

 $\mathbf{I}$ 

| <b>Traffic Interception</b><br><b>Method</b> | <b>Description</b>                                                                                                    |                                                                                                    |  |
|----------------------------------------------|----------------------------------------------------------------------------------------------------|----------------------------------------------------------------------------------------------------|--|
| <b>WCCP</b>                                  | Specifies interactions between one or more routers (or L3 switches) and one or<br>more application appliances, web caches, and caches of other application<br>protocols, to establish and maintain the transparent redirection of selected types<br>of traffic. The selected traffic is redirected to a group of appliances. Any type of<br>TCP traffic can be redirected.<br>WCCP uses a WCCP-enabled router or L3 switch.<br><b>SALE</b> |                                                                                                    |  |
|                                              |                                                                                                    |                                                                                                    |  |
|                                              | <b>Note</b>                                                                                                    | You can configure WCCP-GRE or L2 Inline as the redirection method for<br>vWAAS running on a UCS-E inside a Cisco ISR G2, where the UCS-E<br>interface is configured as IP unnumbered in IOS. |  |
|                                              |                                                                                                    | For more information on WCCP, see Chapter 5, "Configuring Traffic<br>Interception" in the Cisco Wide Area Application Services Configuration Guide.                                          |  |
| AppNav                                       | A policy and class-based traffic interception method that reduces dependency on<br>the intercepting switch or router by distributing traffic among WAAS devices for<br>optimization.                                                                                                    |                                                                                                    |  |
|                                              | For more information on AppNav, see Chapter 4, "Configuring AppNav" and<br>Chapter 5, "Configuring Traffic Interception" in the Cisco Wide Area Application<br><b>Services Configuration Guide.</b>                                                                                                    |                                                                                                    |  |
| L <sub>2</sub> Inline                        | Places the vWAAS in the data path between WAN and LAN, with an interface<br>facing each segment to inspect and optimize the traffic as needed. For L2 Inline,<br>traffic is forwarded directly without being sent back to the router.                                                                                                    |                                                                                                    |  |
|                                              | The vWAAS interfaces, with virtual NICs, appear as virtual interfaces in the<br>WAAS CM for the running configuration. By default, the NICs supporting Inline<br>mode do not appear in the running configuration when L2 Inline interception is<br>not enabled.                                                                                                    |                                                                                                    |  |
|                                              | O.<br><b>Note</b>                                                                                                    | L2 Inline interception is available for vWAAS for RHEL KVM, for<br>WAAS Version 6.2.1 and later. For vWAAS, L2 Inline interception does<br>not include fail-to-wire capability.              |  |
|                                              | For more information on configuring L2 Inline interception on the WAAS CM,<br>see Chapter 5, "Configuring Traffic Interception" in the Cisco Wide Area<br><b>Application Services Configuration Guide.</b>                                                                                                    |                                                                                                    |  |
|                                              |                                                                                                    | Table 2-2 shows the commands for configuring and displaying information on L2<br>Inline interception for vWAAS.                                                                              |  |

<span id="page-2-0"></span>*Table 2-1 Traffic Interception Methods for vWAAS*

 $\blacksquare$ 

| <b>Mode</b>                | Command                                | <b>Description</b>                                                                                                    |
|----------------------------|----------------------------------------|----------------------------------------------------------------------------------------------------|
| Global<br>Configuration    | (config)<br>interception-method inline | Enables L2 inline traffic interception on vWAAS.                                                                                                    |
| Interface<br>Configuration | (config-if) cdp                        | Enables CDP (Cisco Discovery Protocol) on the<br>interface on a WAAS device. (To globally enable the<br>CDP interval and holdtime options, use the cdp global<br>configuration command.)                                          |
|                            | (config-if) description                | Configures the description for a network interface.                                                                                                    |
|                            | (config-if) encapsulation              | Sets the encapsulation type for the interface.                                                                                                    |
|                            | (config-if) exit                       | Terminates interface configuration mode and returns<br>you to global configuration mode.                                                                                                    |
|                            | (config-if) inline                     | Enables inline traffic interception for an inlineGroup<br>interface.                                                                                                    |
|                            |                                        | For more information on the <b>inline</b> interface<br>configuration command, including specifying an<br>inline group and inline interception for VLAN IDs, see<br>the Cisco Wide Area Application Services Command<br>Reference. |
|                            | (config-if) ip                         | Configures the IPv4 address or subnet mask on the<br>interface of a WAAS device, or negotiates an IP<br>address from DHCP on the interface of a WAAS<br>device.                                                                   |
|                            | (config-if) ipv6                       | Configures the IPv6 address on the interface of a<br>WAAS device, or negotiates an IP address from DHCP<br>on the interface of a WAAS device.                                                                                     |
|                            | (config-if) load-interval              | Configures the interval at which to poll the network<br>interface for statistics,                                                                                                    |
|                            | (config-if) shutdown                   | Shuts down a specific hardware interface on a WAAS<br>device.                                                                                                    |
| <b>EXEC</b>                | show interception-method               | Displays the configured traffic interception method.                                                                                                    |
|                            | show interface InlineGroup             | Displays inline group information and the slot and<br>inline group number for the selected interface.                                                                                                    |
|                            | show interface inlineport              | Displays the inline port information and the slot and<br>inline group number for the selected interface.                                                                                                    |
|                            | show running-config                    | Display the current running configuration.                                                                                                    |

<span id="page-3-1"></span>*Table 2-2 CLI Commands for L2 Inline Traffic Interception*

For more information on these commands, see the *[Cisco Wide Area Application Services Command](http://www.cisco.com/en/US/products/ps6870/prod_command_reference_list.html)  [Reference](http://www.cisco.com/en/US/products/ps6870/prod_command_reference_list.html)*.

 $\mathbf I$ 

# <span id="page-3-0"></span>**Identifying a vWAAS Device**

This section has the following topics:

**•** [Identifying a vWAAS Model](#page-4-0)

- **•** [Identifying a vWAAS Device on the Central Manager](#page-4-1)
- **•** [Identifying a vWAAS Device with the WAAS CLI](#page-5-1)

### <span id="page-4-0"></span>**Identifying a vWAAS Model**

I

As shown in [Table 2-3](#page-4-2), a vWAAS model is determined by two features: the number of vCPUs and the maximum number of TCP connections.

| <b>vWAAS Model</b> | Number of vCPUs | <b>Maximum Number</b><br>of TCP Connections |
|--------------------|-----------------|---------------------------------------------|
| $vWAAS-150$        | 1               | 200                                         |
| $vWAAS-200$        | 1               | 200                                         |
| $vWAAS-750$        | $\mathfrak{D}$  | 750                                         |
| $vWAAS-1300$       | $\mathfrak{D}$  | 1300                                        |
| $vWAAS-2500$       | 4               | 2500                                        |
| $vWAAS-6000$       | 4               | 6000                                        |
| vWAAS-12000        | 4               | 12000                                       |
| $vWAAS-50000$      | 8               | 50000                                       |

<span id="page-4-2"></span>*Table 2-3 vWAAS Models with vCPUs and Maximum TCP Connections*

### <span id="page-4-1"></span>**Identifying a vWAAS Device on the Central Manager**

There are two screens on the Central Manager that show identifying information for a vWAAS device. [Table 2-4](#page-4-3) shows the displayed vWAAS device types.

- **•** Navigate to **Devices >** *device-name*. On the dashboard for the device, in the **Device Info > Hardware Details** section, the Model shows the vWAAS device type.
- **•** Navigate to the **Device > All Devices** screen, which shows a listing of all devices, with column headings for different information, including Device Type.

| <b>vWAAS Device</b>        | <b>vWAAS Device Type shown in Central Manager</b> |
|----------------------------|---------------------------------------------------|
| vWAAS on VMware ESXi       | <b>OE-VWAAS-ESX</b>                               |
| vWAAS on Microsoft Hyper-V | <b>OE-VWAAS-HYPERV</b>                            |
| vWAAS on RHEL KVM          | <b>OE-VWAAS-KVM</b>                               |
| vWAAS on KVM on CentOS     | <b>OE-VWAAS-KVM</b>                               |
| vWAAS on Microsoft Azure   | <b>OE-VWAAS-AZURE</b>                             |

<span id="page-4-3"></span>*Table 2-4 vWAAS Device Types shown in Central Manager and CLI*

### <span id="page-5-1"></span>**Identifying a vWAAS Device with the WAAS CLI**

[Table 2-5](#page-5-2) shows the commands used to display vWAAS device information: For more information on these commands, see the *[Cisco Wide Area Application Services Command Reference](http://www.cisco.com/en/US/products/ps6870/prod_command_reference_list.html)*.

<span id="page-5-2"></span>*Table 2-5 CLI Commands for vWAAS Device Information*

| <b>CLI EXEC Command</b> | <b>Description</b>                                                                                                    |  |
|-------------------------|----------------------------------------------------------------------------------------------------|--|
| show version            | Displays version information about the WAAS software currently running<br>on the vWAAS device, including date and time system last started, and the<br>length of time the system has been running since the last reboot. |  |
|                         | (Optional) Use show version last to display version information for<br>$\bullet$<br>the last saved image.                                                                                                    |  |
|                         | (Optional) Use show version pending to display version information<br>$\bullet$<br>for the pending upgraded image.                                                                                                    |  |
| show hardware           | Displays system hardware status for the vWAAS device, including:                                                                                                    |  |
|                         | startup date and time, the run time since startup, microprocessor type<br>$\bullet$<br>and speed, and a list of disk drives.                                                                                             |  |
| show the detail         | Displays TCP Fast Open (TFO) information, including:                                                                                                    |  |
|                         | State—Registered or Not Registered<br>٠                                                                                                    |  |
|                         | Default Action—Drop or Use<br>٠                                                                                                    |  |
|                         | Connection Limit—The maximum TFO connections handled before<br>$\bullet$<br>new connection requests are rejected.                                                                                                    |  |
|                         | Effective Limit—The dynamic limit relating to how many connections<br>$\bullet$<br>are handled before new connection requests are rejected.                                                                              |  |
|                         | Keepalive Timeout—The connection keepalive timeout, in seconds.<br>٠                                                                                                    |  |

## <span id="page-5-0"></span>**vWAAS System Partitions**

For all vWAAS models the system partition size for /sw and /swstore is increased from 1 GB to 2GB. Note the following considerations for the new system partition size:

- **•** The **disk delete-preserve-software** command deletes all disk partitions and preserves the current software version.
- **•** The partition size of 2GB each for /sw and /swstore is effective only after a new OVA/ISO installation.
- **•** During an upgrade, the newly defined partition size becomes effective *only after* you run the **disk delete-partitions** *diskname* command.

⁄!\

**Caution** During a downgrade, the partition size of /sw and /swstore each remains at 2GB, which would lead to a file system size mismatch.

Ι

For detailed information on Object Cache data partitions and Akamai Cache data partitions, see Chapter 15, "Maintaining Your WAAS System" in the *[Cisco Wide Area Application Services Configuration](http://www.cisco.com/en/US/products/ps6870/products_installation_and_configuration_guides_list.html)  [Guide](http://www.cisco.com/en/US/products/ps6870/products_installation_and_configuration_guides_list.html)*.

### <span id="page-6-0"></span>**Operating Considerations for vWAAS and WAAS**

Consider the following guidelines when using Cisco vWAAS with WAAS:

- **•** For vWAAS with WAAS Version 6.1.x and later, the vWAAS and vCM devices require both virtual (network) interfaces to be present, but both need not be active. If only one virtual interface is active, the vWAAS and vCM devices will not be operational after power up. For more information, see [Configuring vWAAS.](#page-0-0)
- **•** If the virtual host was created using an OVA file of vWAAS for WAAS Version 5.0 or earlier, and you have upgraded vWAAS within WAAS, you must verify that the SCSI Controller Type is set to VMware Paravirtual. Otherwise, vWAAS will boot with no disk available and will fail to load the specified configuration.

If needed, change the SCSI controller type to VMware Paravirtual by following these steps:

- **a.** Power down the vWAAS.
- **b.** From the VMware vCenter, navigate to vSphere Client > Edit Settings > Hardware.
- **c.** Choose SCSI controller 0.
- **d.** From the Change Type drop-down list, verify that the SCSI Controller Type is set to VMware Paravirtual. If this is not the case, choose VMware Paravirtual.
- **e.** Click OK.
- **f.** Power up the vWAAS, with WAAS Version 6.1.x or later.

## <span id="page-6-1"></span>**vWAAS Upgrade and Downgrade Considerations**

This section has the following upgrade and downgrade topics for vWAAS and vCM models.

For full information on the upgrade or downgrade process for WAAS and vWAAS devices, see the *[Release Note for Cisco Wide Area Application Services](http://www.cisco.com/c/en/us/support/routers/wide-area-application-services-waas-software/products-release-notes-list.html)*.

- **•** [vWAAS Upgrade and vWAAS Nodes](#page-6-2)
- **•** [vWAAS Upgrade and SCSI Controller Type](#page-7-0)
- **•** [vWAAS Upgrade and vCM-100 with RHEL KVM or KVM on CentOS](#page-7-1)
- **•** [Migrating a Physical Appliance Being Used as a WAAS CM a vCM](#page-8-0)
- **•** [vWAAS Downgrade Considerations](#page-8-1)

#### <span id="page-6-2"></span>**vWAAS Upgrade and vWAAS Nodes**

When upgrading vWAAS, do not upgrade more than five vWAAS nodes at the same time on a single UCS box. Upgrading more than five vWAAS nodes at the same time may cause the vWAAS devices to go offline and to diskless mode.

### <span id="page-7-0"></span>**vWAAS Upgrade and SCSI Controller Type**

If the virtual host was created using an OVA file of vWAAS for WAAS Version 5.0 or earlier, and you have upgraded vWAAS within WAAS, you must verify that the SCSI Controller Type is set to **VMware Paravirtual**. Otherwise, vWAAS will boot with no disk available and will fail to load the specified configuration.

If needed, change the SCSI controller type to **VMware Paravirtual** by following these steps:

- **Step 1** Power down the vWAAS.
- **Step 2** From the VMware vCenter, navigate to **vSphere Client** > **Edit Settings** > **Hardware**.
- **Step 3** Choose **SCSI controller 0**.
- **Step 4** From the Change Type drop-down list, verify that the SCSI Controller Type is set to **VMware Paravirtual**. If this is not the case, choose **VMware Paravirtual**.
- **Step 5** Click **OK**.
- **Step 6** Power up the vWAAS, with WAAS Version 6.2.3, or WAAS 6.1.x or later. WAAS Version 6.1.x is the minimum version used.

### <span id="page-7-1"></span>**vWAAS Upgrade and vCM-100 with RHEL KVM or KVM on CentOS**

If you upgrade to WAAS Version 6.2.3, or downgrade from WAAS Version 6.2.3 to an earlier version, and use a vCM-100 model with the following parameters, the vCM-100 may not come up due to GUID Partition Table (GPT) boot order errors.

- **•** vCM-100 has default memory size of 2 GB
- **•** vCM-100 uses the RHEL KVM or KVM on CentOS hypervisor
- **•** You use the **restore factory-default** command or the **restore factory-default preserve basic-config** command

**Caution** If you are upgrading a vCM-100 model from an earlier WAAS version to WAAS Version 6.2.3, the upgrade process on this type of configuration will automatically clear system and data partition.

*If you upgrade the vCM device to WAAS Version 6.2.3 via the console,* a warning message similar to the following will be displayed:

**WARNING: Upgrade of vCM device to 6.2.0 (or) higher version with '/sw' and '/swstore' size less than 2GB will clear system and data partition.**

*If you upgrade the vCM device to WAAS Version 6.2.3 via the GUI,* a warning message is not displayed.

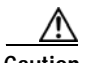

**Caution** The **restore factory-default** command erases user-specified information stored in the flash image, including the starting configuration of the device, and also removes data from the disk, user-defined partitions, and the entire Central Manager database.

I

To resolve this situation, follow these steps:

- **Step 1** Power down the vWAAS using the **virsh destroy** *vmname* command or the virt manager.
- **Step 2** Power up the vWAAS using the **virsh start** *vmname* command or the virt manager.

**Note** This upgrade/downgrade scenario does not occur for vCM-100 models whose memory size is upgraded to 4 GB.

#### <span id="page-8-0"></span>**Migrating a Physical Appliance Being Used as a WAAS CM a vCM**

To migrate a physical appliance being used as a primary WAAS Central Manager to a vCM, follow these steps:

- **Step 1** Introduce vCM as the Standby Central Manager by registering it to the Primary Central Manager.
- **Step 2** Configure both device and device-group settings through Primary CM and ensure that devices are getting updates. Wait for two to three data feed poll rate so that the Standby CM gets configuration sync from the Primary CM.
- **Step 3** Ensure that the Primary CM and Standby CM updates are working.
- **Step 4** Switch over CM roles so that vCM works as Primary CM. For additional details please refer to "*[Converting a Standby Central Manager to a Primary Central Manager](http://www.cisco.com/c/en/us/td/docs/app_ntwk_services/waas/waas/v541/configuration/guide/cnfg/maint.html#pgfId-1134870)*" section of the WAAS Configuration Guide.

#### <span id="page-8-1"></span>**vWAAS Downgrade Considerations**

Consider the following when you downgrade vWAAS to an earlier WAAS version:

- **•** vWAAS models vCM-500N and vCM-1000N, introduced in WAAS v5.5.1, cannot be downgraded to a version less than v5.5.1.
- **•** On the UCS E-Series Server Module running vWAAS, downgrading to a version earlier than 5.1.1 is not supported. On other vWAAS devices you cannot downgrade to a version earlier than 4.3.1.

 $\mathsf I$ 

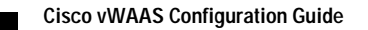